## 学生操作手册

1. 登陆系统(登陆网址: tscheck.cnki.net/cm/)

2. 账号:学号 初始密码:学号 ( 备注:编号登陆时,第

一行需要输入南开大学的缩写:nankai,选择南开大学)

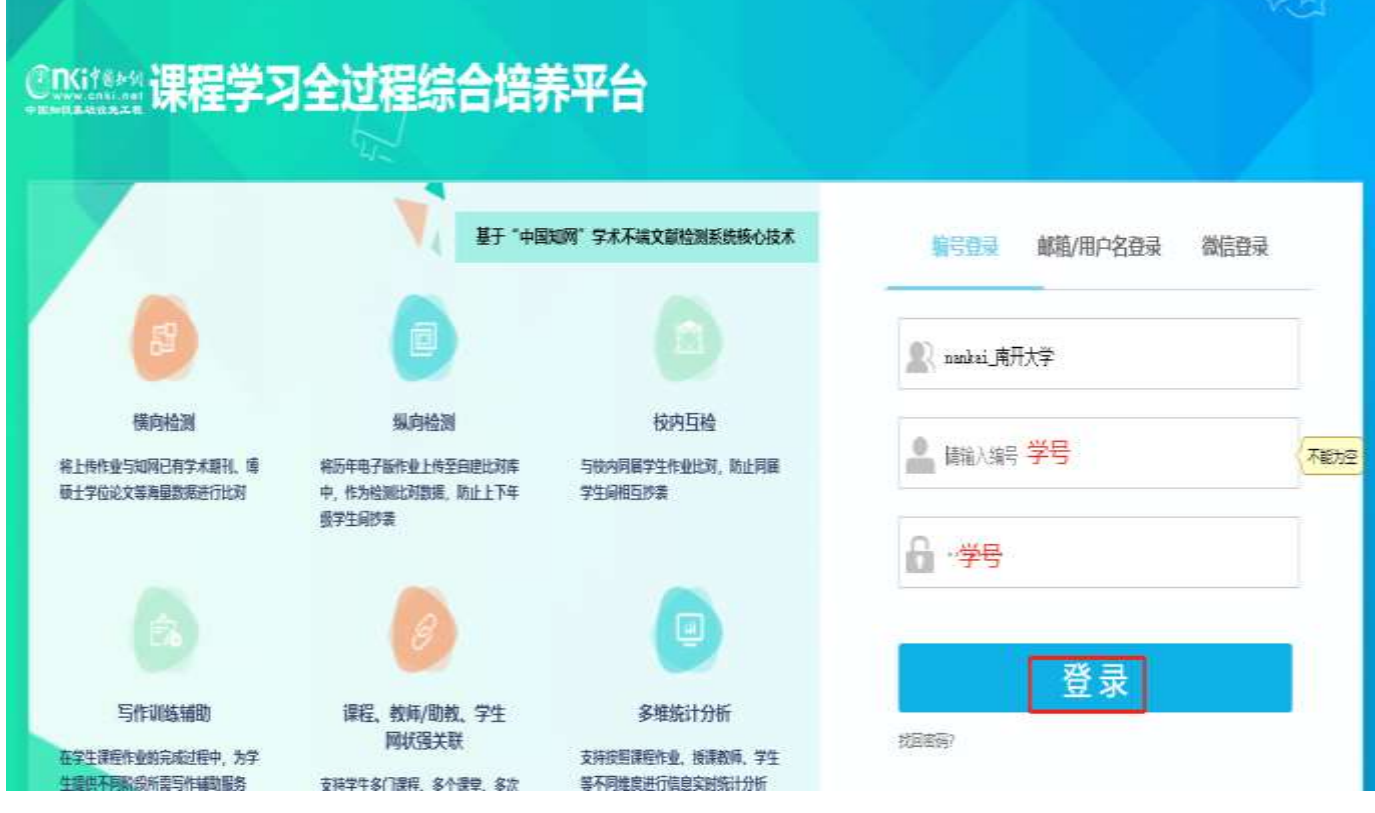

2.关联课程(输入任课老师给的关联码)

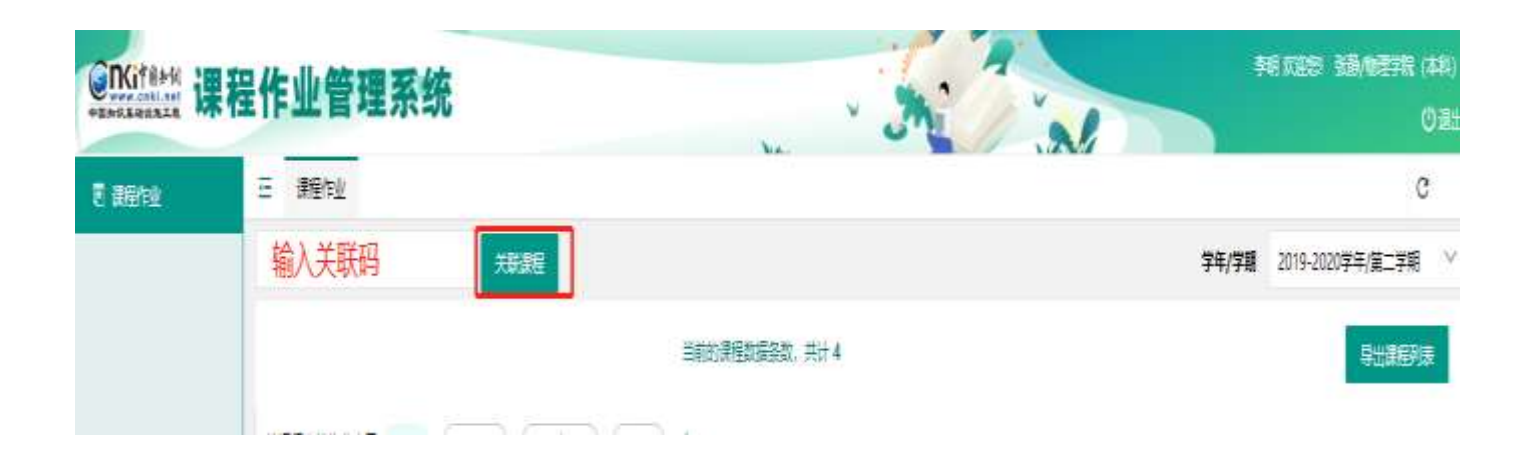

## 3.查看课程作业详情并上传作业

待上传作业:

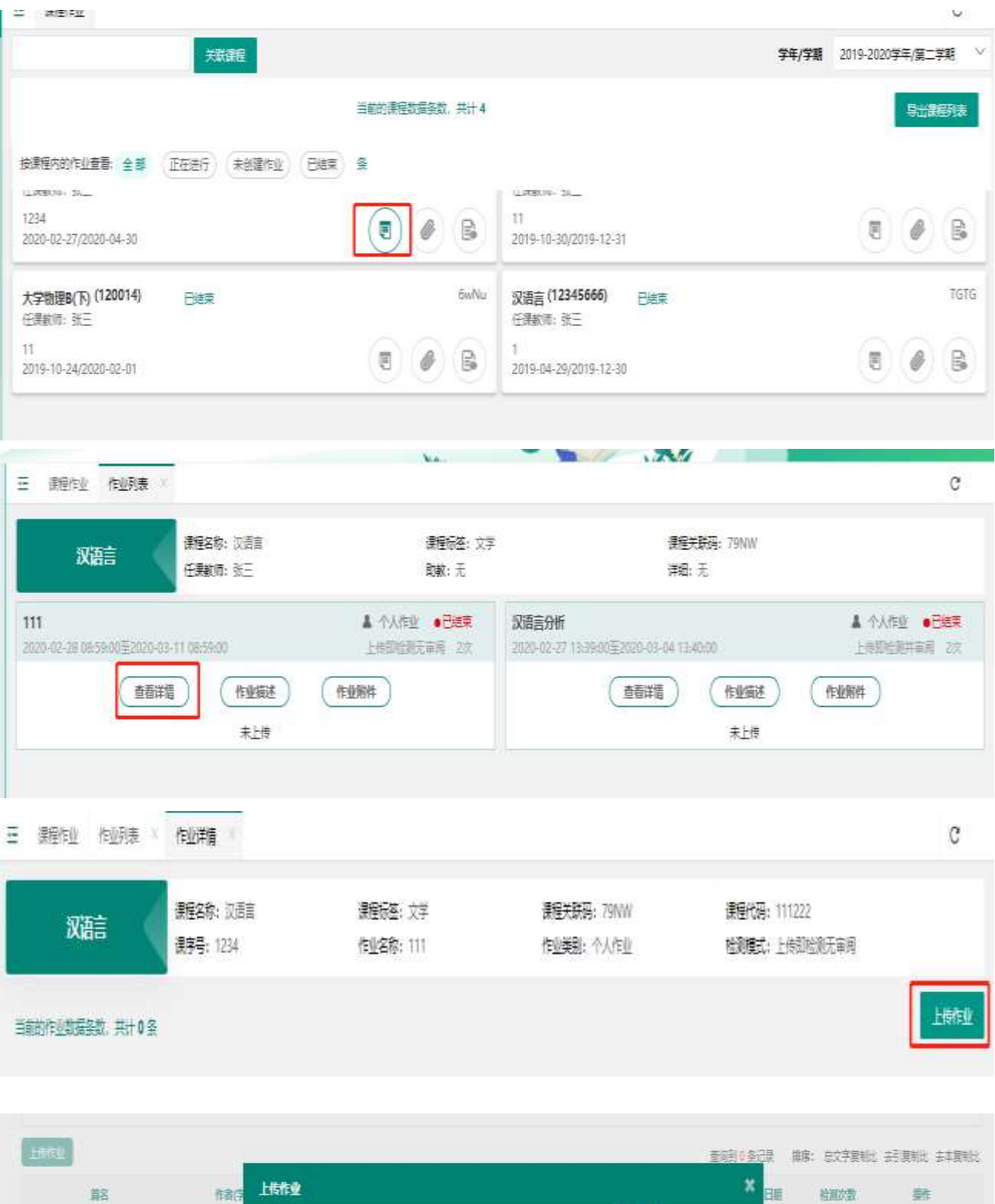

页结doc dock pdf wps txt caj rt笔式文档, 以及.cpp .java .py等图码

主体

B

## 4.查看检测结果

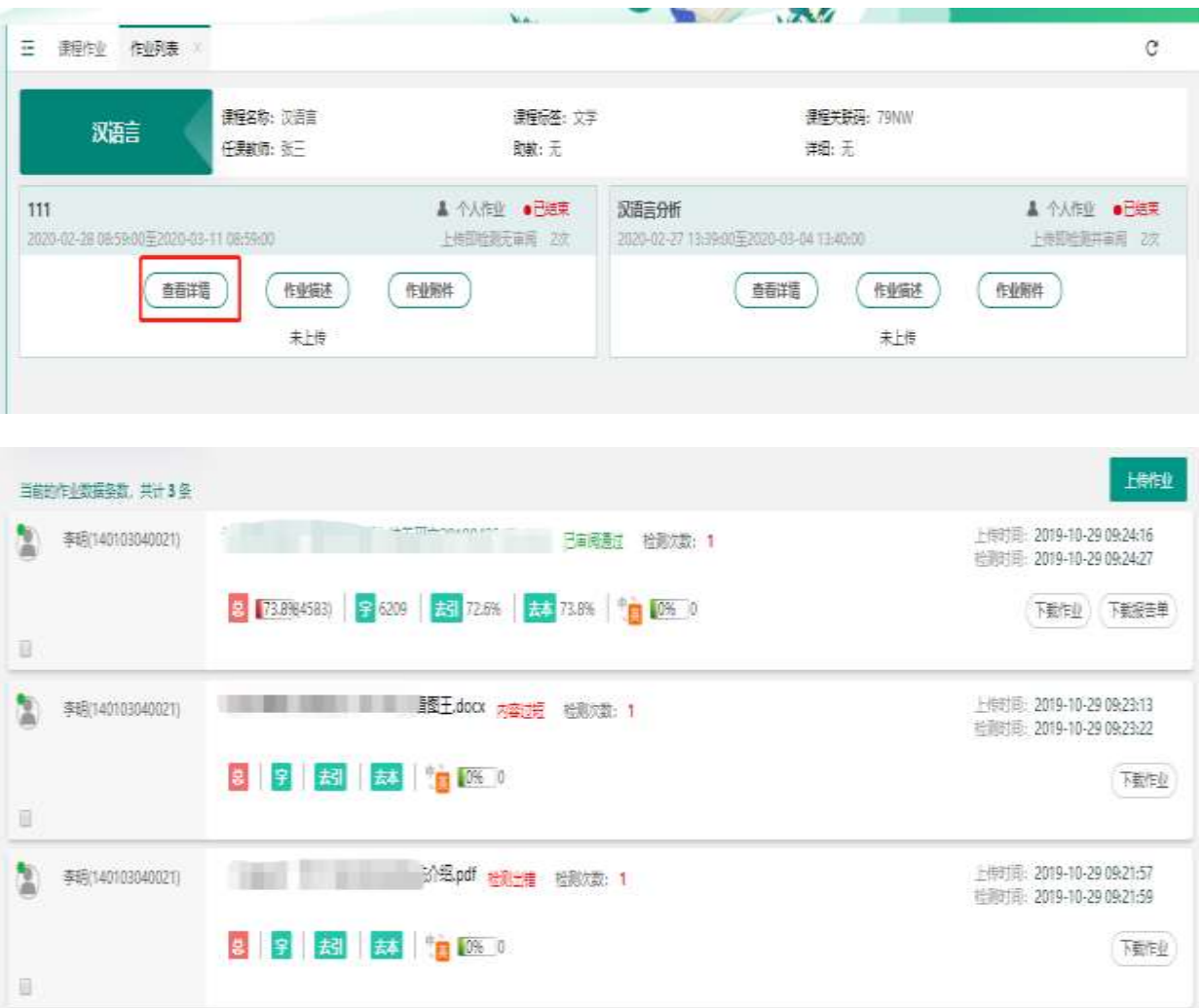

备注:对于内容过短的情况,重新修改,字符达到两百即可,对 于检测失败的情况,重新修改格式上传即可,以上两种情况都不 占用检测篇数

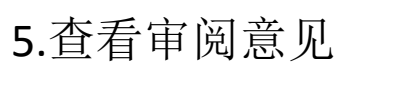

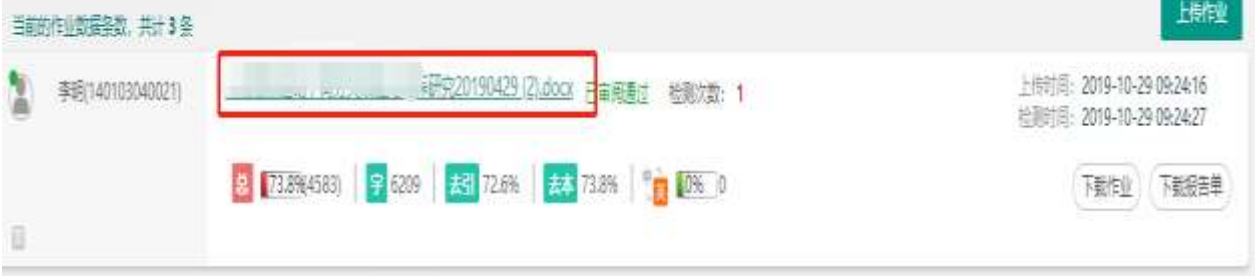

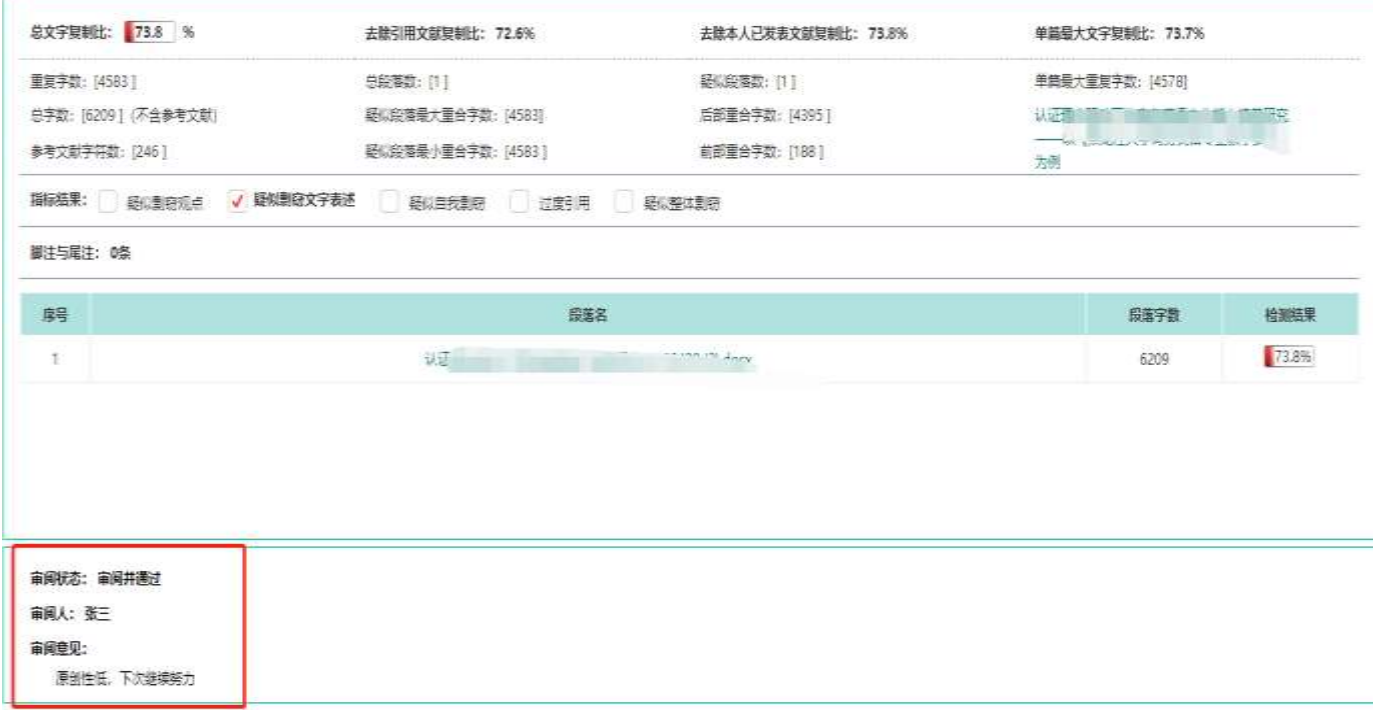